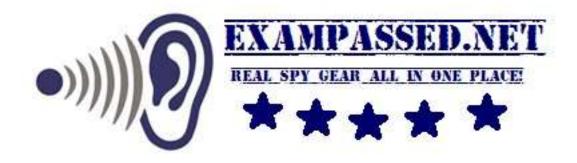

# **Magic Calculator Instruction Manual**

### Available functions:

- Music player: supports WMA, WAV and other players.
- Photo browser support: JPEG, BMP, GIF files browsing
- Video playback support: AMV, AVI
- Video playback.
- Text document reader support.
- Help function for each function, display and other settings.
- Supports firmware upgrade via USB
- Supports nine languages.
- Calculator function

### **Key Functions**

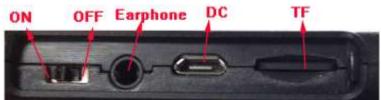

ON: turns power on
OFF: turns power off
Earphone: 3.5 mm Headphone jack
DC: use USB cable charge, connect the calculator to PC
TF: insert TF card

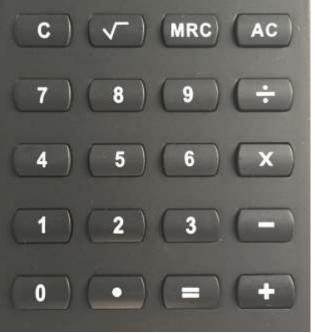

#### **Button functions**

1.AC key: All clear key, Clears the entire memory except the independent and constant memories, and also releases overflow or error check.

2.MRC key: Shortcut key to switch to e-book mode

 $3.\sqrt{\text{key: square root}}$ 

4.C key: Clear entry for correction

5. Other keys. Same as the normal calculator

#### MP4 mode

1. **AC** key: Play / Stop button. Sometimes from the submenu and return to the previous menu return key.

2. **MRC** key: Shortcut key to switch to e-book

3.  $\sqrt{\text{key:}}$  Shortcut key to switch to calculator

4. C key: Undefined

5. ÷ key: short press ÷ key, pop-up menu to confirm (enter), go to the next one interface. Long press ÷ key, back to the main screen. When under

# calculator function (when you power on machine), long press ÷ key back to the main screen.

**6.**  $\times$  key: volume set , when music or video functions, you can press  $\times$  key to change volume.

7. - key: Select the previous option or file.

**8.** + key: Select the next option or file.

#### Switch

Long keypress AC key, on / off

Note: When the player is connected to a PC or for charging, this function is inactive.

#### Low battery

When the battery is low, the player will prompt to charge and then automatically will go into standby mode. Do not reboot in this case, please charge the calculator.

#### **PC** connection

In the boot state, use the supplied USB cable to connect the PC and the player, PC will be prompted removable disk selection window. Select the appropriate folder copy each file.

#### Music

Select music applications, press  $\div$  button to enter the music player interface.

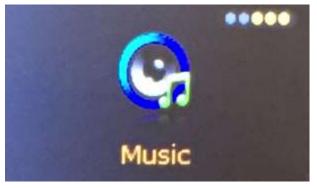

Music player interface

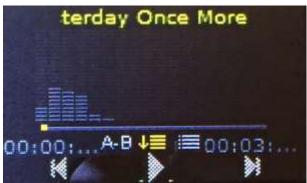

Press **AC** key to switch between play and stop the music, press **+** and **-** compared with the previous file or the next file. Long press **+** and **-** you can fast forward and rewind.

When under music function, press  $\times$  to enter volume control, adjust the volume, the volume range of 0 to 31. Press  $\div$  to choose options.

#### Replay mode

Select the **AB** repeat mode option, the system will return to music player interface, LCD sign A-B, repeat that enter the repeat function. At this point A(repeat starting point) is blinking. Press **AC** confirm that the starting point selected after the current time for repeat B(repeat end point) starts flashing, Press AC again to confirm the selection end time. The AB repeat set. **Video** 

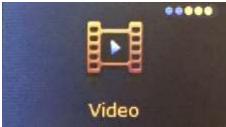

1 can be seen after entering the following interface, the interface description can refer to the music player interface. Press ÷ to enter the video playback.
2 support breakpoint play.

Note: Video resolution is 160\*80 pixel Recorder

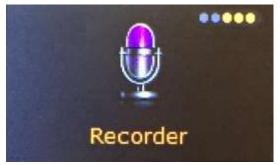

Press **AC** to start / pause / resume recording. Long Press ÷, the system will automatically save the current record, and return to the main interface. When paused, press ÷ to enter the menu options.

#### Photo

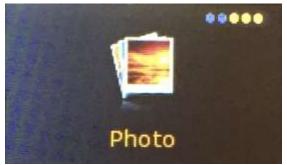

Press the ÷ key to enter the picture browsing. When in picture browsing mode, press **AC** to start/pause auto picture browsing. Press ÷ to enter options. **Note: Pictureresolution is 160\*80 pixel FM Radio** 

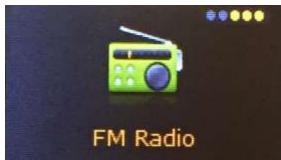

You need earphone to listen toradio

#### Ebook

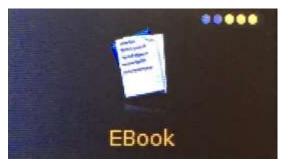

Press  $\div$  to enter text file list selection, press + or - around the page, when reading txt press  $\div$  to enter options.

Note: If you press C button when you read ebook, it will be calculator function, and other functions are locked, please long press C button more than 2 seconds to unlock.

#### Calculator

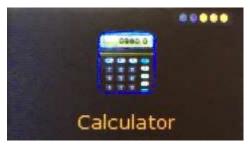

**AC** key: All clear key, Clears the entire machine except the independent and constant memories, and also releases overflow or error check

2.MRC keys: Shortcut key to switch to e-books

 $3.\sqrt{\text{key: rooting}}$ 

4.C keys: Clear entry for correction

5.Other keys. Same as the normal calculator

#### Tools

It have 3 functions, stopwatch, calendar and time

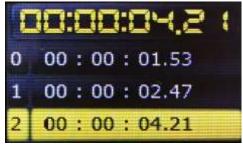

press $\div$  enter stopwatch function, press AC function to start/pause, press + to change other one, long press  $\div$  to exit.

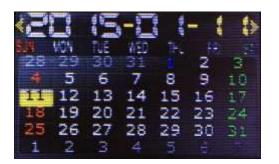

Press ÷ to switch Year/Month/Day, press + or – to change the date, long press ÷ to exit

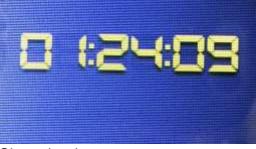

# Show the time. **Settings**

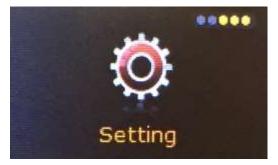

**1. Display:** to change blacklight brightness and time.

# 2. Power saving:

Idle time is 30 seconds, if you do not want it, please set it to OFF

**3. Date&Time setup**. press **÷** to enter, press AC to save, then long press **÷** to exit,

**4 Languages:** Supports following languages: English, French, German, Italian, Dutch, Portuguese, Spanish, Swedish, Russian.

## 5. Sync media playlist

You need use this function to sync media playlist.

6. Advanced

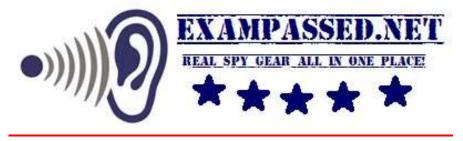